# RF circuit fabrication rules

[http://www.grames.polymtl.ca/PCB-Process/RF\\_circuit\\_fabrication\\_rules.pdf](http://www.grames.polymtl.ca/PCB-Process/RF_circuit_fabrication_rules.pdf)

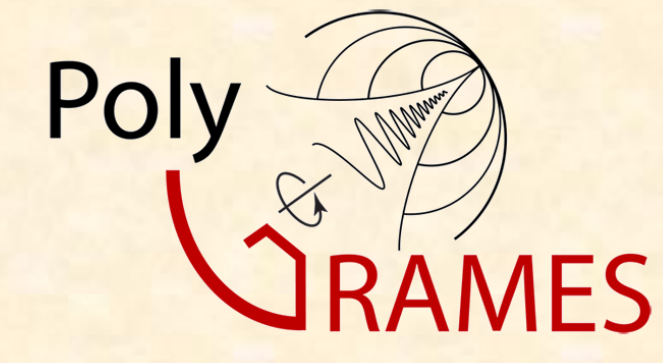

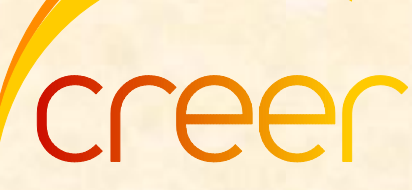

centre de recherche en électronique radiofréquence

#### Content:

\* You can use the underlined links to have direct access to the desired chapter

- [Single layer \(](#page-3-0)ref. page [4](#page-3-0))
	- $\bullet$  [No vias](#page-3-0) [\(](#page-3-0)ref. page  $\underline{4}$ , [17](#page-16-0)[-26](#page-25-0))
	- [With riveted vias](#page-3-0) (ref. pages [4](#page-3-0), 5, [6,](#page-5-0) [17](#page-16-0)[-26\)](#page-25-0)
	- [With plated vias](#page-3-0) (ref. pages [4](#page-3-0)[,](#page-4-0) [5](#page-4-0), 7-[11](#page-10-0), [17-](#page-16-0)[26](#page-25-0))
	- <u>[SIW](#page-3-0)</u> (ref. pages [4](#page-3-0), [5](#page-4-0)[,](#page-6-0) [7](#page-6-0)-[12](#page-11-0), [17-](#page-16-0)[26](#page-25-0))
- [Multilayer](#page-12-0) (ref. pages [4](#page-3-0)[,](#page-6-0) 5, [7](#page-6-0)[-11,](#page-10-0) [13-](#page-12-0)[16](#page-15-0), [17](#page-16-0)[-26\)](#page-25-0)
- [Appendix](#page-16-0) (ref. pages [17](#page-16-0)-[26](#page-25-0))

# Team

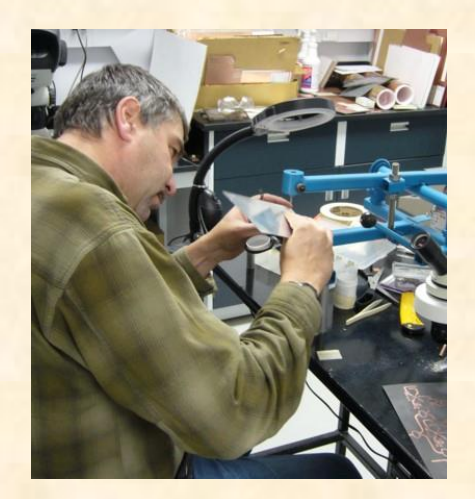

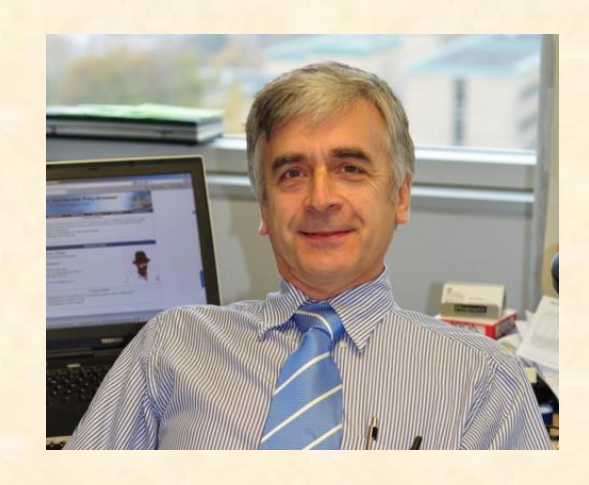

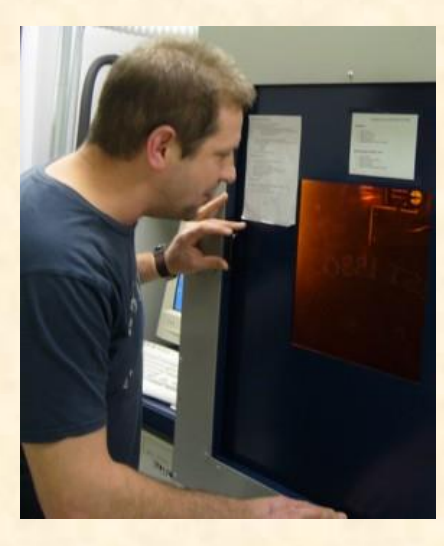

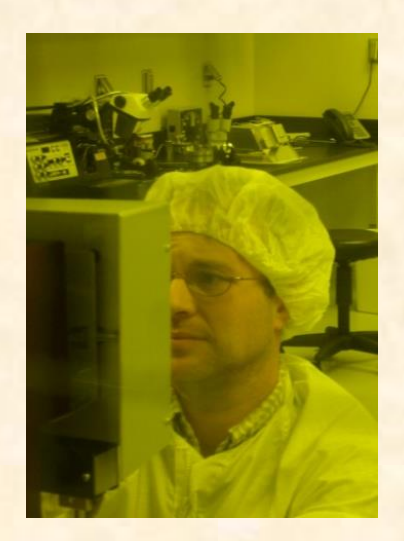

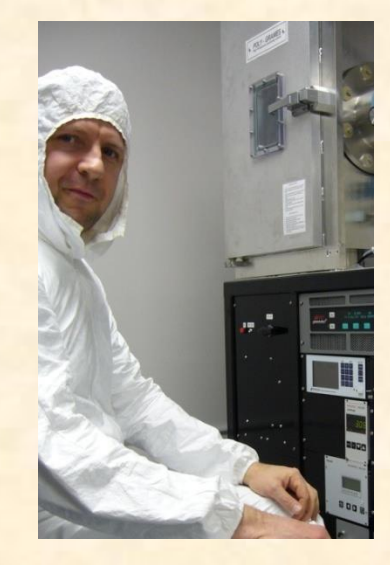

# Single layer

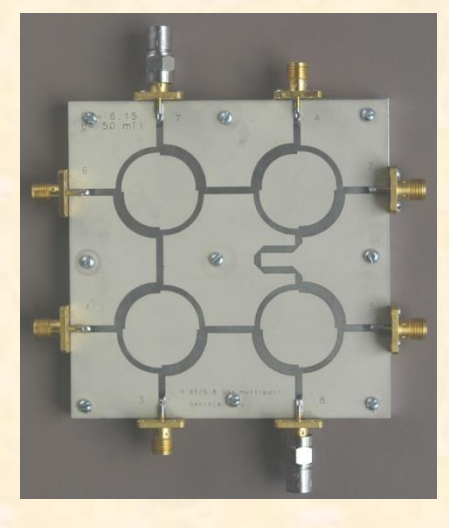

#### **Specifications for circuits**

- $\bullet$  Max size  $8"X 8"$
- Min. line width 6 mils
- Min. gap between lines 6 mils
- Drawing file: Gerber RS-274X , precision 2.4
- Units are inches
- Each layer has to contain text with a minimum height 80 mils and track width 8 mils
- Cutting marks dimensions: 200x200x20 mils
- Origin at the lowest left corner of the layout (nothing outside the first quadrant)
- <span id="page-3-0"></span>Connector spacing minimum 0.5''

# Single layer with vias or slots

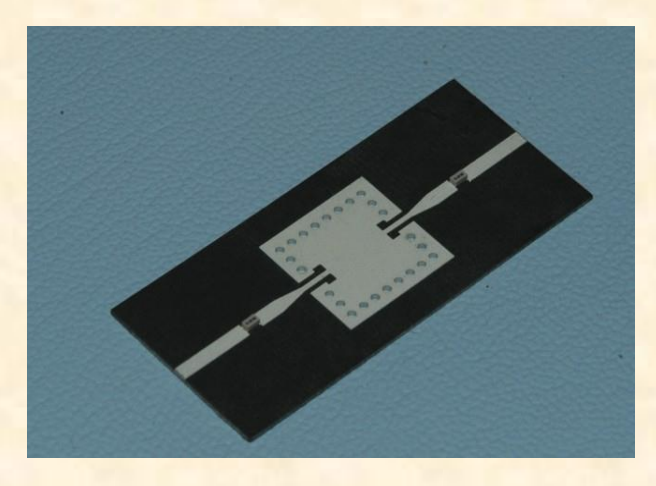

<span id="page-4-0"></span>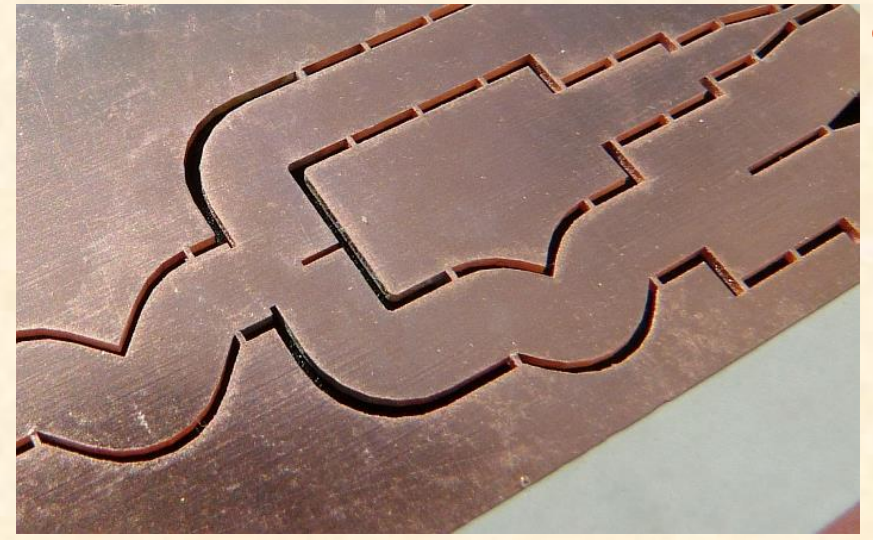

- Same as single layer +
- **Riveted vias** 
	- **Used only if circuit contains less** than 15 holes
	- Hole 31 mils diameter only
	- Pad 60 mils diameter only
	- Center of pad uncovered in layout

#### Plated vias or slots

- Used for large quantity of holes on circuits or if hole size is critical
- Min. aspect ratio of 1:2 (minimum hole diameter is half of substrate thickness)
- Center of pad covered in layout
- .dxf file for holes (precision 2.4),
- Max. circuit size 6"x6"

# Circuits with riveted vias

- Layout files: Gerber RS-274X, precision 2.4
- No drill file required
- Only one hole size:31 mil diameter

<span id="page-5-0"></span>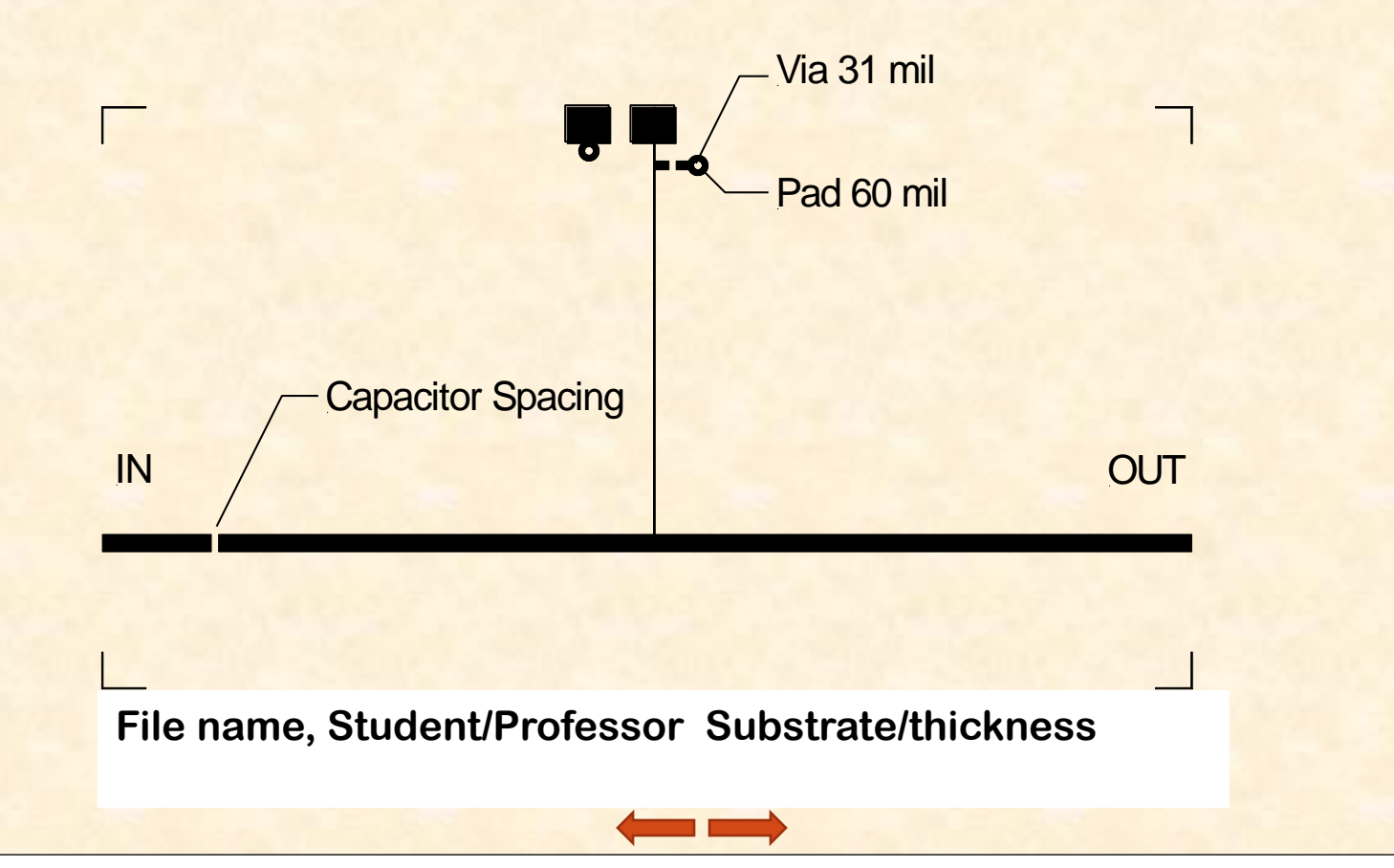

#### Plated Vias

- •Layout file: Gerber RS-274x, precision 2.4 for Top (and) Bottom
- •Hole file .dxf, 2.4, single layer
- •Holes are filled on the layout (Gerber file)
- Three alignment holes of 66/120 mils diameter with donuts outside of layout
- •Aspect ratio for plated hole is min 1:2 (minimum hole diameter is at least half of substrate thickness
- <span id="page-6-0"></span>•Clearance of 10 mils (between hole edge and copper edge) •Max PCB size 6" x 6" for plated holes or slots (limited by plating machine size)

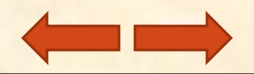

### Laser drilling

- Holes need to be circles, not line segments or polylines
- Minimum space of 10 mils between 2 hole edges
- For soft substrates (RO5880) maximum thickness is 60 mils
- Minimum hole diameter 5 mils (Attention aspect ratio)
- Cutting oversize is 2 mils (ex. 20mils diameter hole will become 22 mils

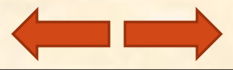

8

#### Plated Vias – Gerber and dxf files

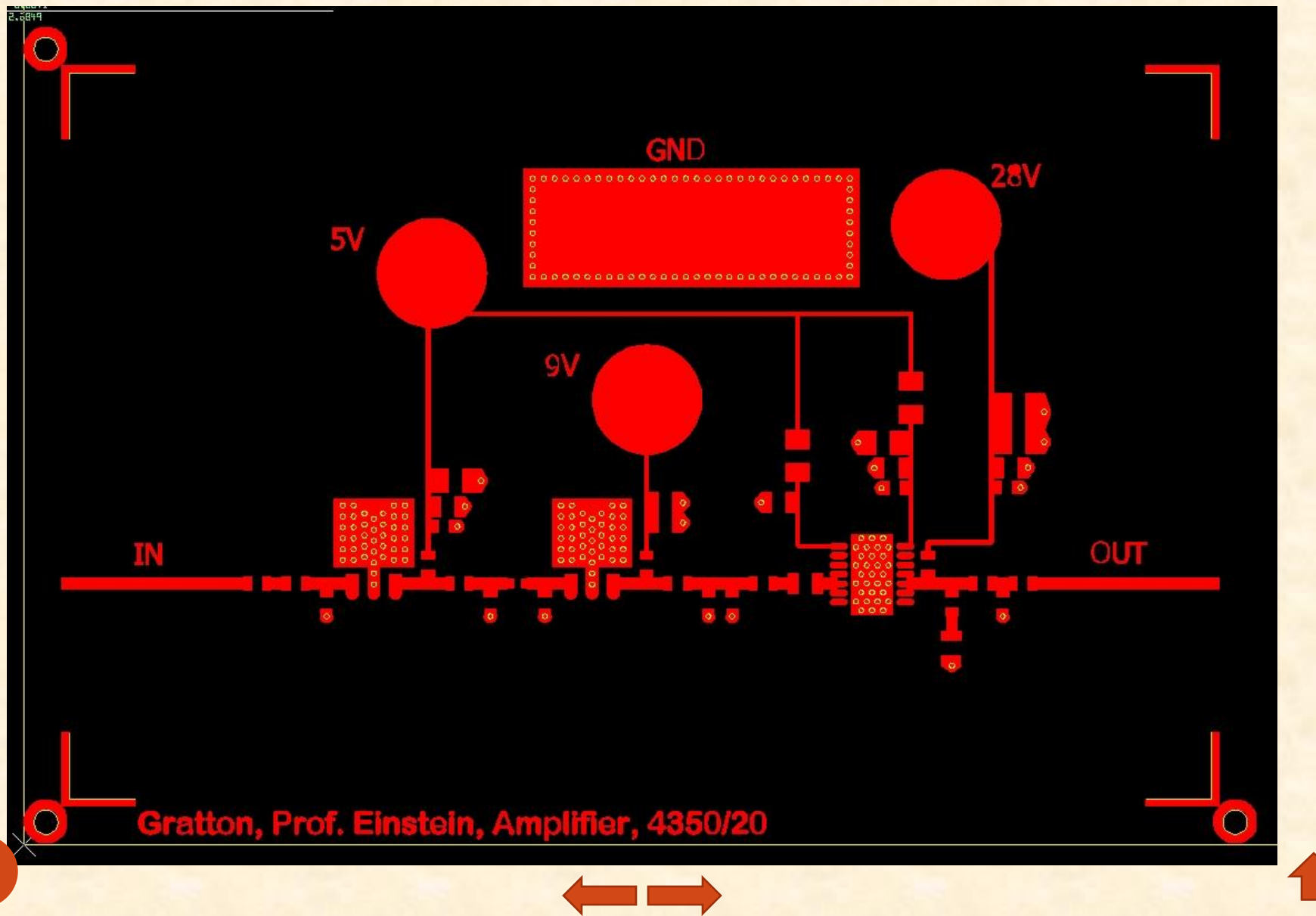

9

#### Plated Vias –dxf files

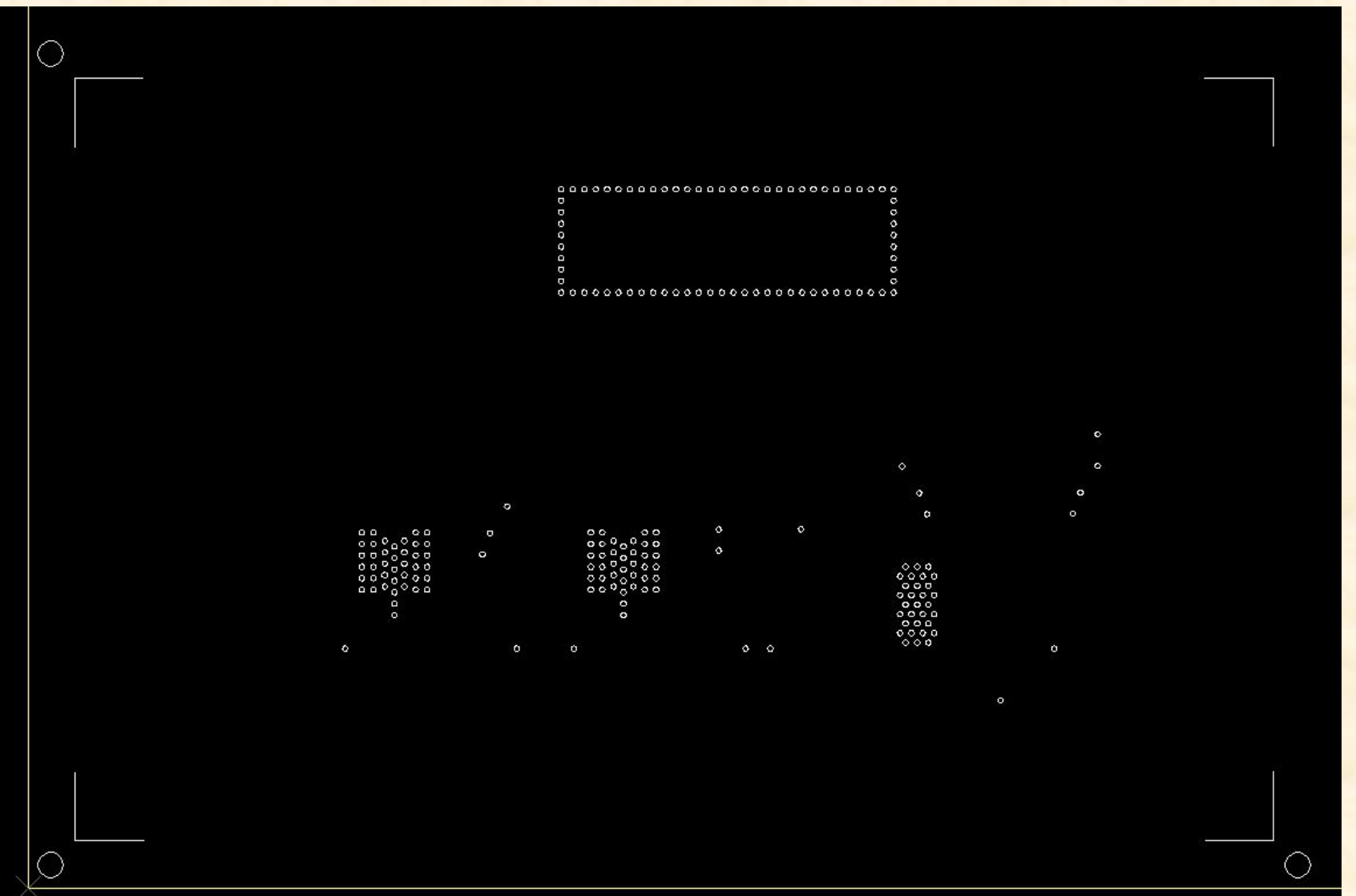

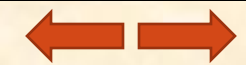

## **Clearance**

- Spacing of 10 mils min. between hole edges
- <span id="page-10-0"></span>• Spacing of 10 mils min. between hole edge and copper edge

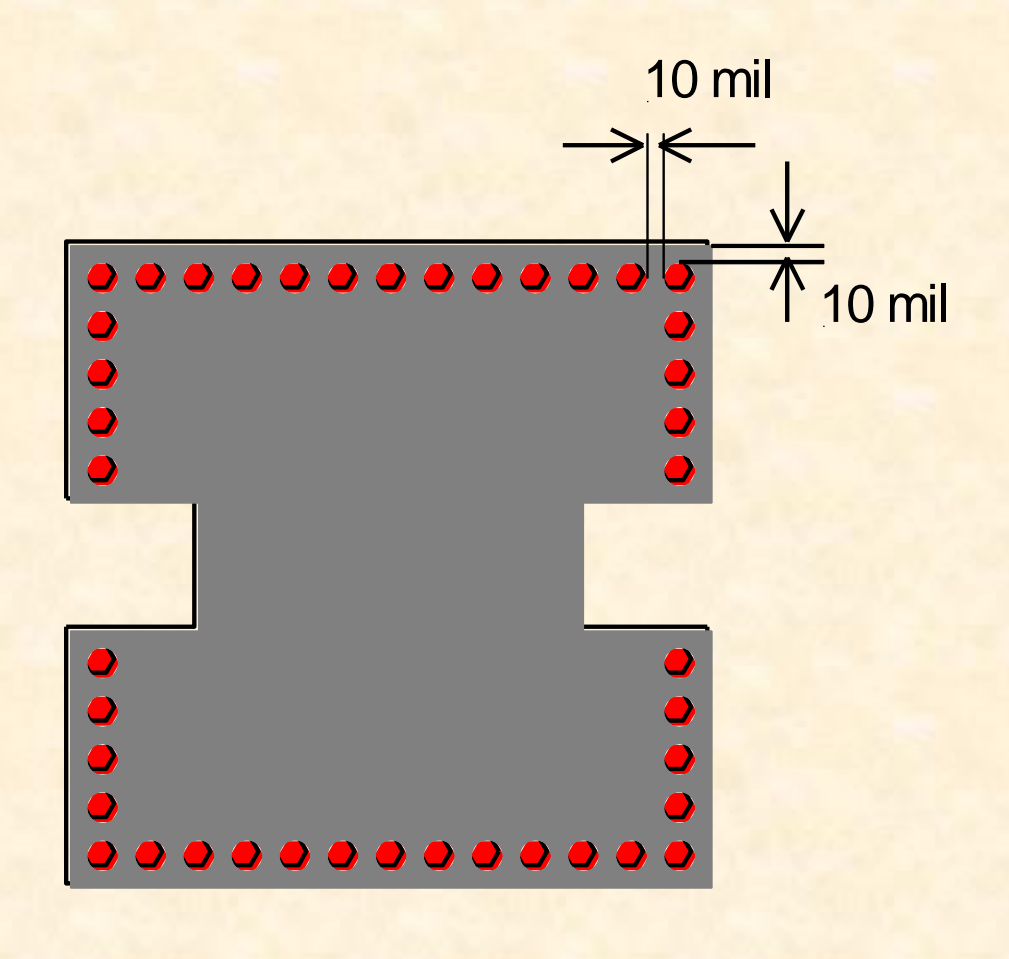

#### Substrate-Integrated-Waveguide

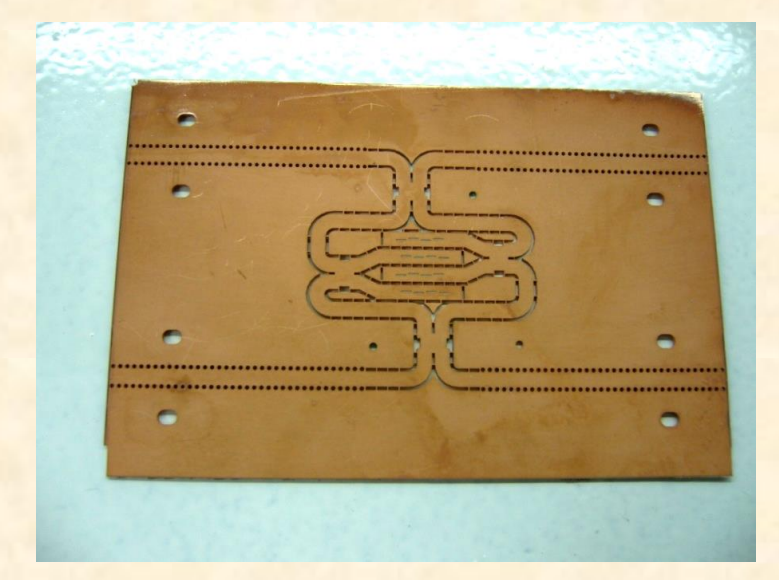

<span id="page-11-0"></span>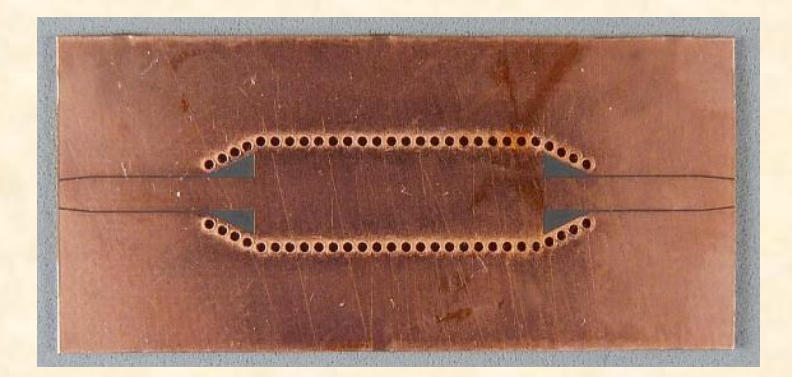

- Holes or slots are cut by laser
- Consider an oversize of 2 mils for laser cutting
- Laser cuts only through-hole
- Aspect ratio of minimum 1:2 (minimum hole diameter at least half of substrate thickness) has to be maintained for plating quality
- dxf file precision 2.4, single layer

# Multilayer

- In order to make complex RF structures, we developed a method to assemble several substrate layers.
- Epoxy glue, high temperature and pressure are used to combine the layers.
- The layers can be printed, have plated slots or holes
- The final assembly can also be printed, drilled, milled, plated

<span id="page-12-0"></span>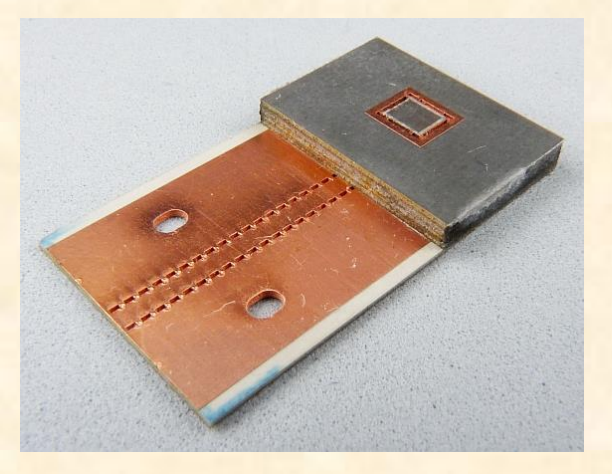

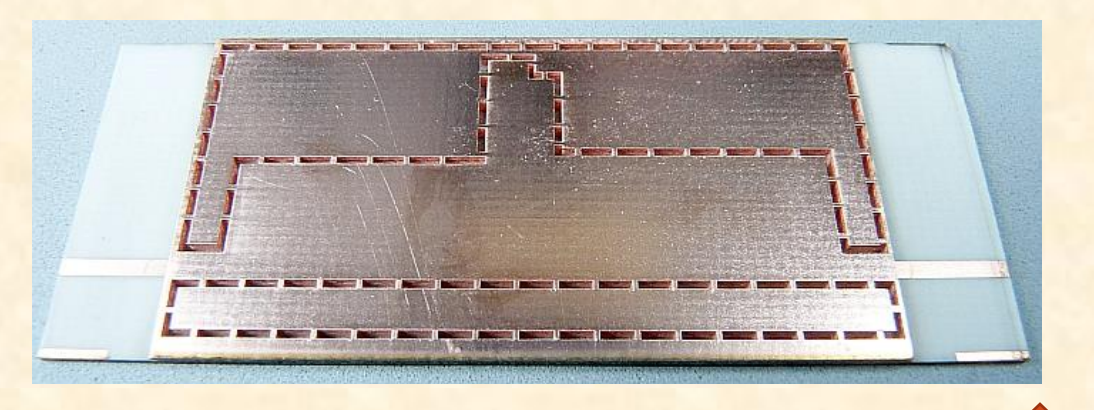

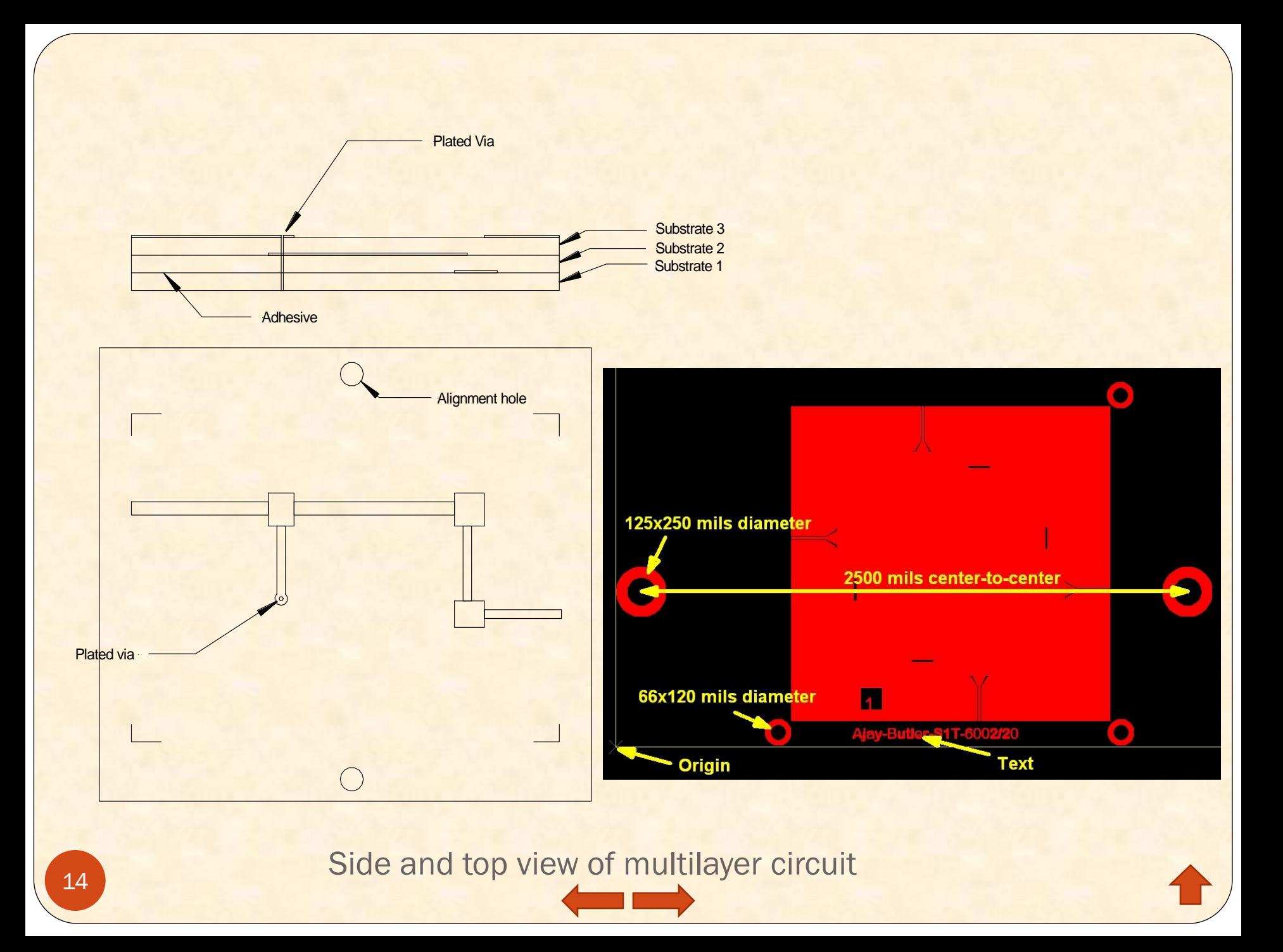

# More information for multilayers.

- Need a 3 D drawing to represent the entire circuit
- Plated holes and inner connections are feasible
- If connection is required between two substrates, a plated via is required
- Max sizes are  $3"X6"$  and  $4"x6"$ (please leave space for assembly pins)

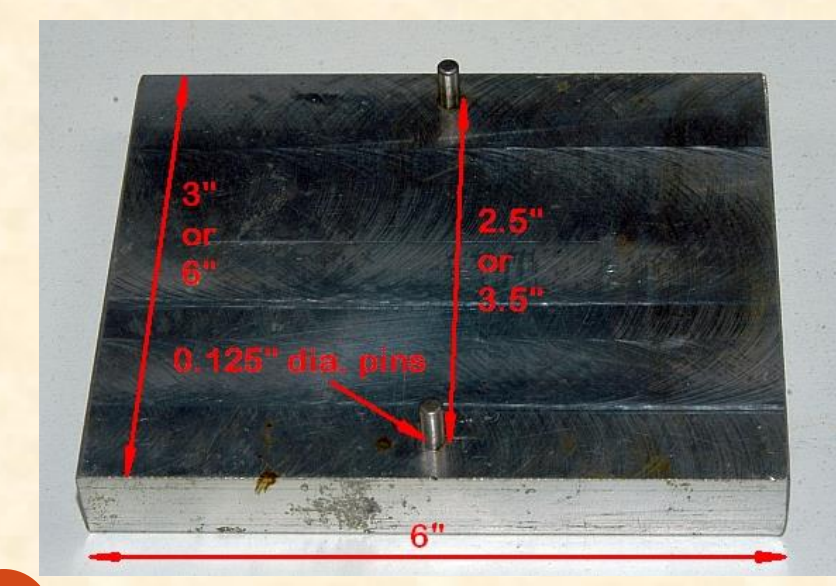

- First substrate is on the bottom
- Text indicating the layer name has to be printed on each layer
- Indicate on the drawing the top or bottom layer
- Ex: S1B ( substrate 1 bottom)
- Gerber file for each layer
- Drill file is a .dxf
- The alignment between substrates is made using 0.125" diameter pins at 2.5" center-to-center distance
- The layout contains corresponding donuts of 125 mils internal and 250 mils external diameter

Multilayer assembly fixture with dimensions

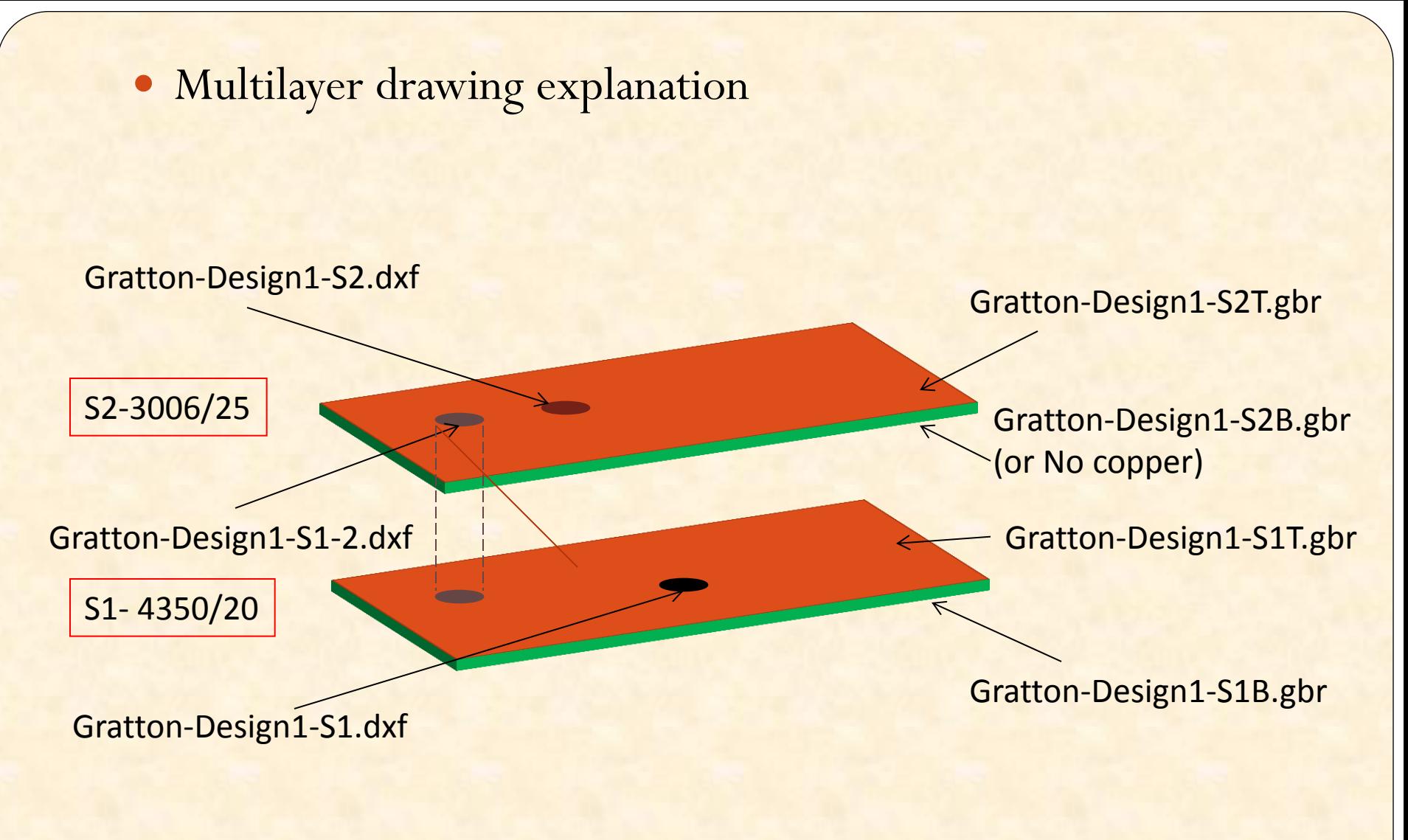

<span id="page-15-0"></span>To simplify your work, just replace the file names and substrate types, then save this page (document name has to contain your name) and send it along with the other files.

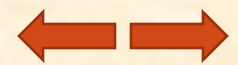

# Useful software and links

- Gerber viewer: **[ViewMate](//132.207.65.40/Exemples/PCB-Process/ViewMate.rdp)** (*[\\132.207.65.40\Exemples\PCB-Process\viewmate.rdp](//132.207.65.40/Exemples/PCB-Process/viewmate.rdp)*)
- Dxf editor and viewer: **[Autosketch](//132.207.65.40/Exemples/PCB-Process/AutoSketch.rdp)** (*[\\132.207.65.40\Exemples\PCB-Process\Autosketch.rdp](//132.207.65.40/Exemples/PCB-Process/Autosketch.rdp)*)
- Unit converter: **[Convert](//132.207.65.40/Exemples/PCB-Process/Convert.rdp)** (*[\\132.207.65.40\Exemples\PCB-Process\Convert.rdp](//132.207.65.40/Exemples/PCB-Process/Convert.rdp)*)
- AutoCAD to Gerber translator, dxf file checker, duplicate remover, circle maker: **[LinkCAD](//132.207.65.40/Exemples/PCB-Process/linkcad.rdp)** (*[\\132.207.65.40\Exemples\PCB-Process\LinkCAD.rdp](//132.207.65.40/Exemples/PCB-Process/LinkCAD.rdp)*)
- Circuit schematic and printed circuit designer: **[Altium](//132.207.65.40/Exemples/PCB-Process/AltiumDesigner.rdp) [Designer](//132.207.65.40/Exemples/PCB-Process/AltiumDesigner.rdp)** (*[\\132.207.65.40\Exemples\PCB-Process\AltiumDesigner.rdp](//132.207.65.40/Exemples/PCB-Process/AltiumDesigner.rdp)*)
- [Layout units adjustment in ADS2011](http://www.grames.polymtl.ca/PCB-Process/Layout units adjustment in ADS2011.pdf)
- [Ajuster les unités de mesure en ADS2011](http://www.grames.polymtl.ca/PCB-Process/Ajuster les unites de mesure en ADS2011.pdf)
- [Multilayer assembly drawing](http://www.grames.polymtl.ca/PCB-Process/Multilayer drawing example.pdf)
- [Transform polylines to circles](http://www.grames.polymtl.ca/PCB-Process/Transform polylines to circles.pdf)
- [Transformer des polygones en cercles](http://www.grames.polymtl.ca/PCB-Process/Transformer des  polylines en cercles.pdf)
- <span id="page-16-0"></span>[Obtain Gerber files from HFSS](http://www.grames.polymtl.ca/PCB-Process/Slotted Gerber from HFSS.pdf)

#### How to name the file

- To simplify the comprehension please include in the file name the following information:
- **Name-circuit-layer-substrate-thickness.ext**
- Example:

**Gratton-converter-S1T-5880-20.gbr Gratton-converter-S1B-5880-20.gbr Gratton-converter-S1T.dxf**

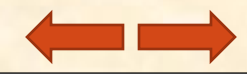

#### **Substrate**

- Rogers Laminates <http://www.rogerscorp.com/acm/>
- 5870, 5880, 6002, 6006, 6010, 4000-series, 3000-series
- Due to laser-cutting constraints, it is impossible to cut into 5870 and 5880 substrates thicker than 62 mils.
- Please take into consideration that some substrates are very soft, hence less suited for certain circuits. If in doubt, please come to get an advice.
- Order: rolled or electrodeposited copper, 0.5 ounce thick (**5R/5R, or 5ED/5ED or HH**). It is important to respect the copper thickness for quality and manufacturing reasons.
- Samples are available on the Rogers web site, please ask for the correct copper thickness.

# Useful hints

- Alignment donut and origin position
- Nothing has to be found on the left and under the x and y axis
- Everything has to be in the first quadrant.

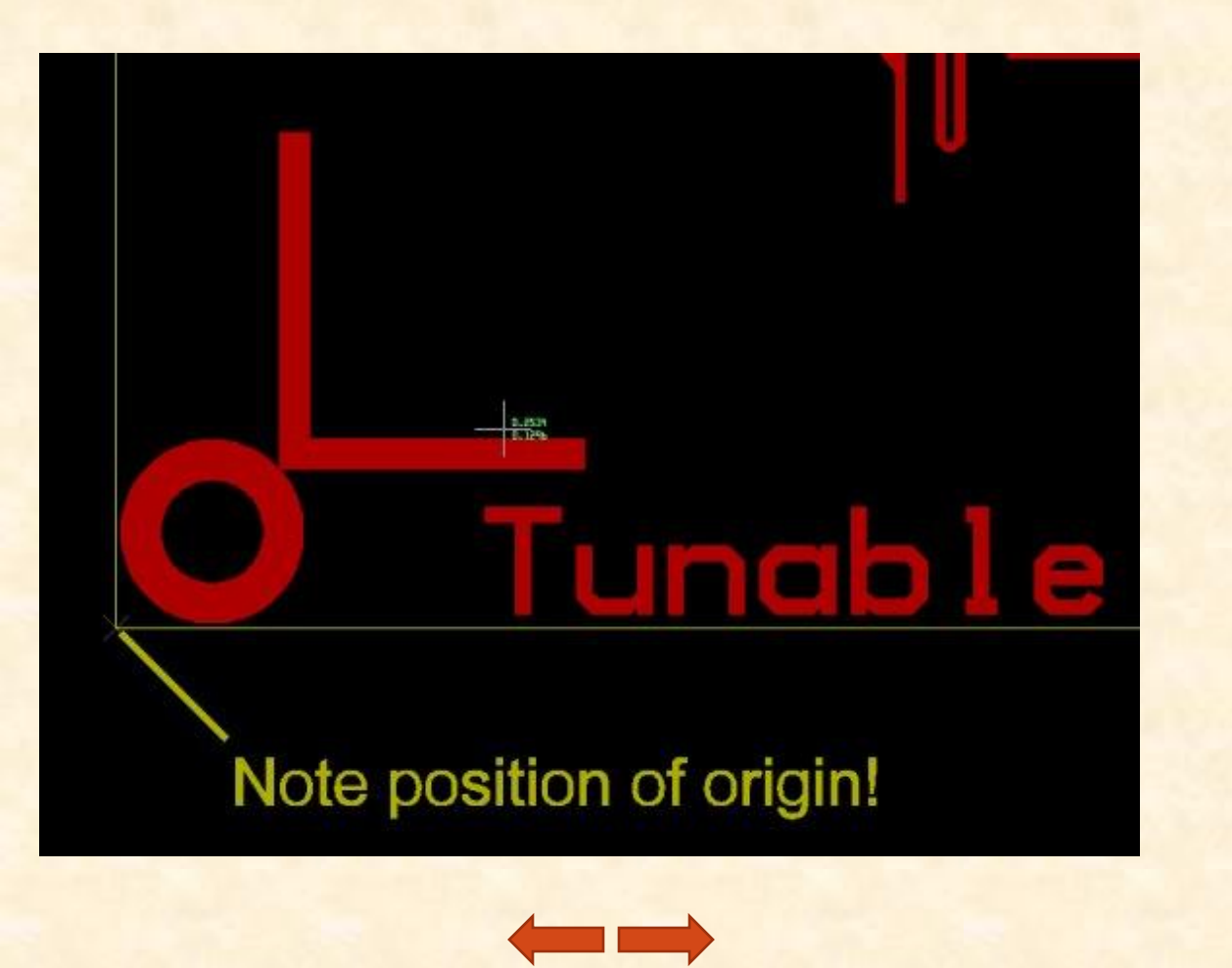

#### How to make an alignment donut in ADS: make two, proper sized circles, align them and – Edit-Merge-Union minus Intersection

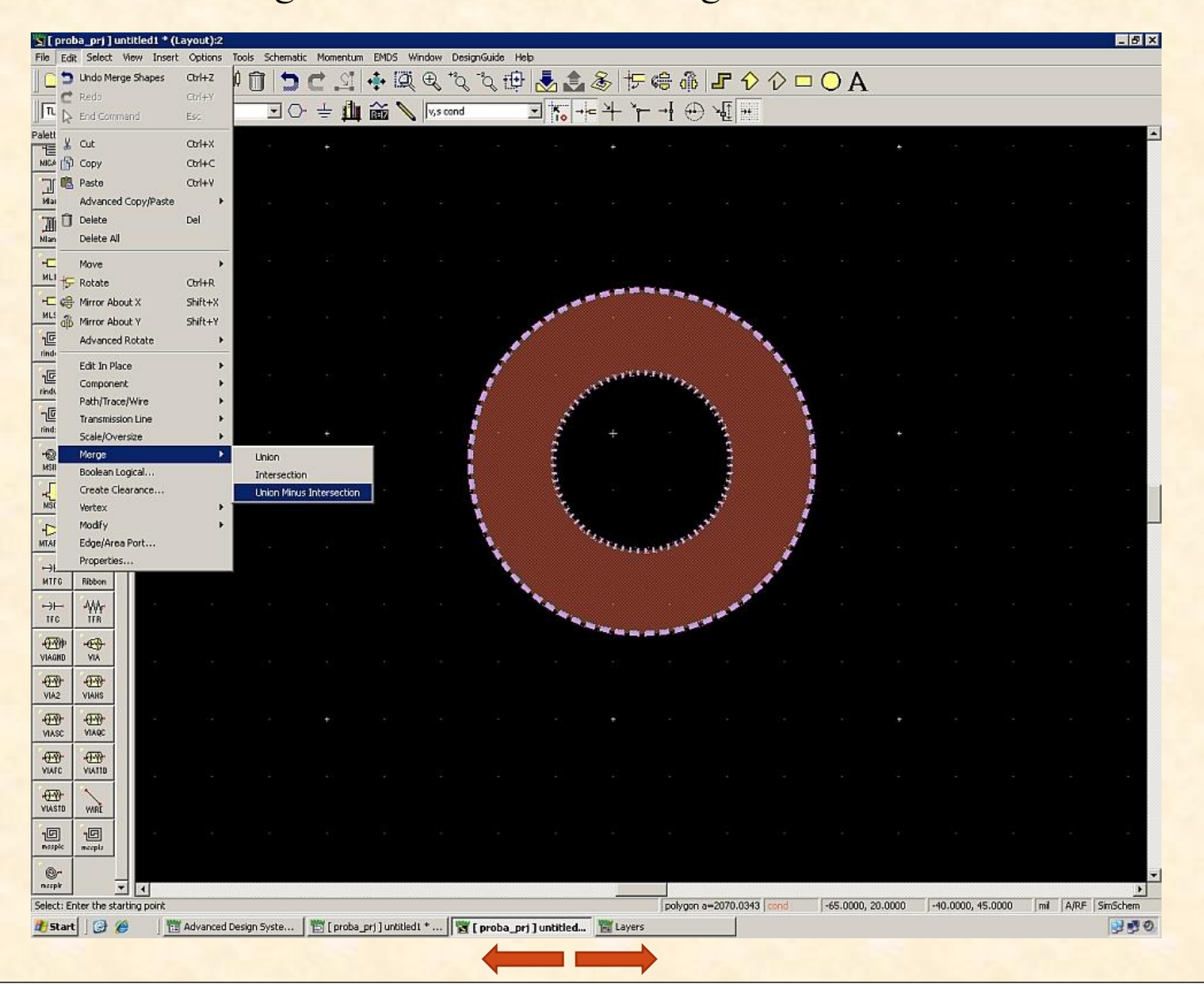

 Proper units in ADS2009: adjust the proper units **before** starting to work in the layout window (Options-Preferences-Layout Units-in)

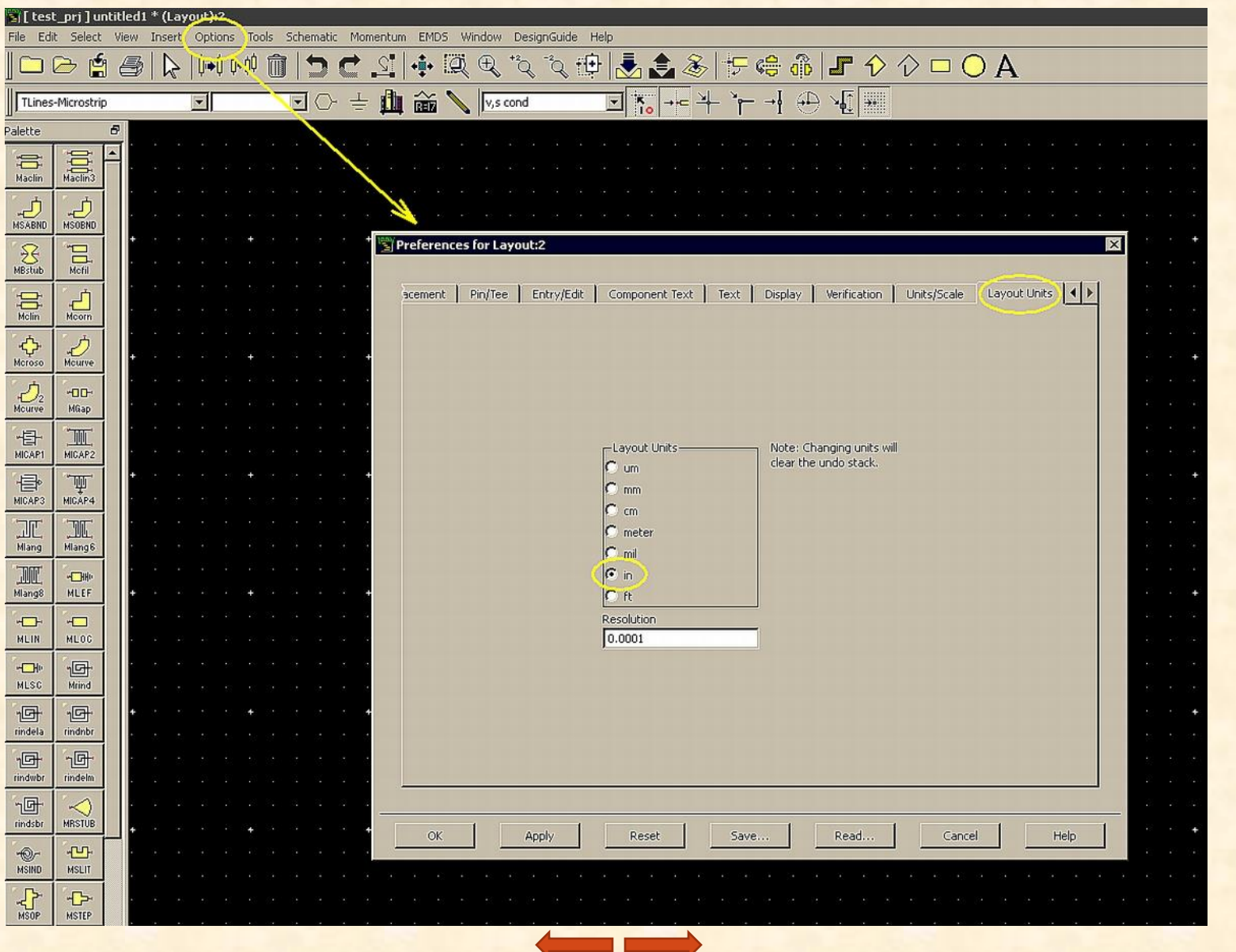

 Proper units in ADS2011: adjust the proper units **before** starting to work in the Main window (Options-Technology-Technology setup - Layout Units-in)

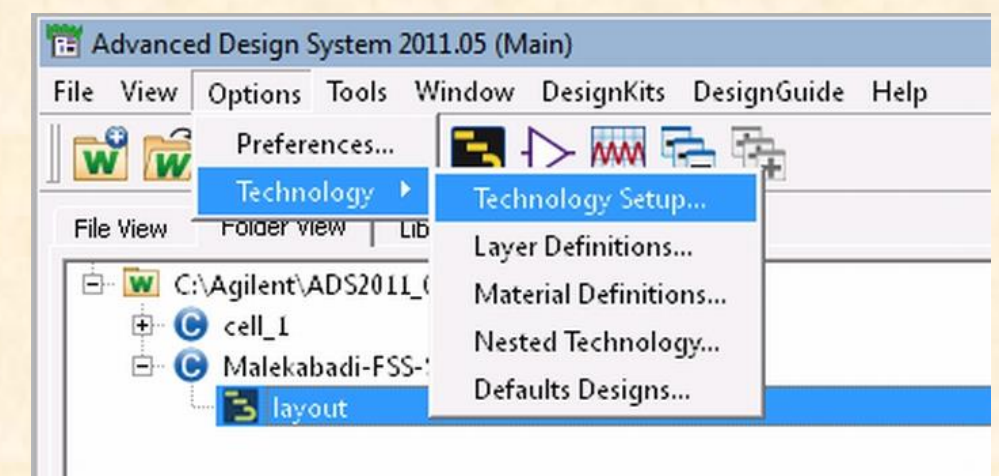

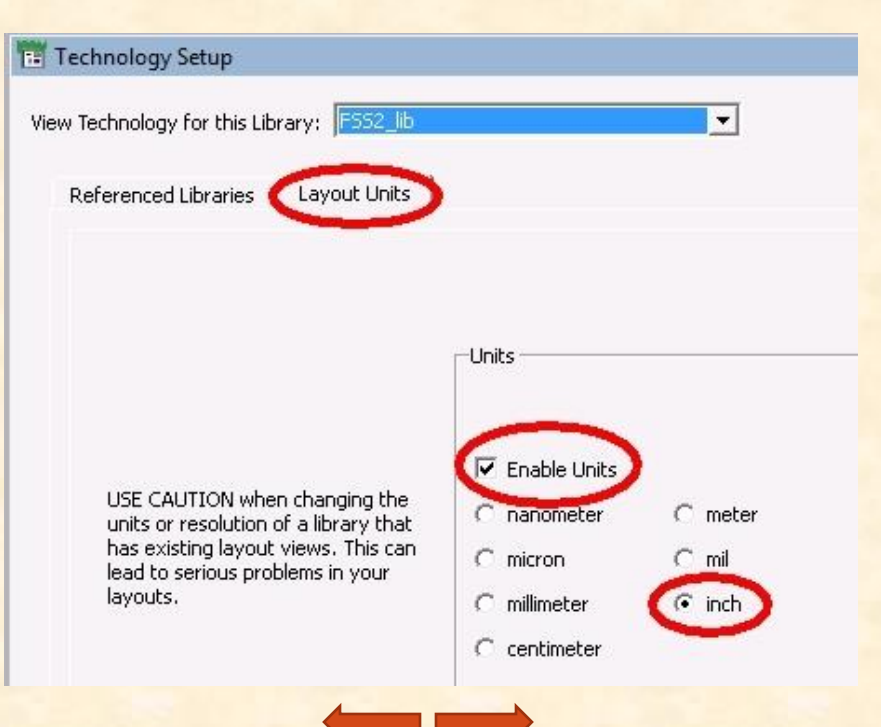

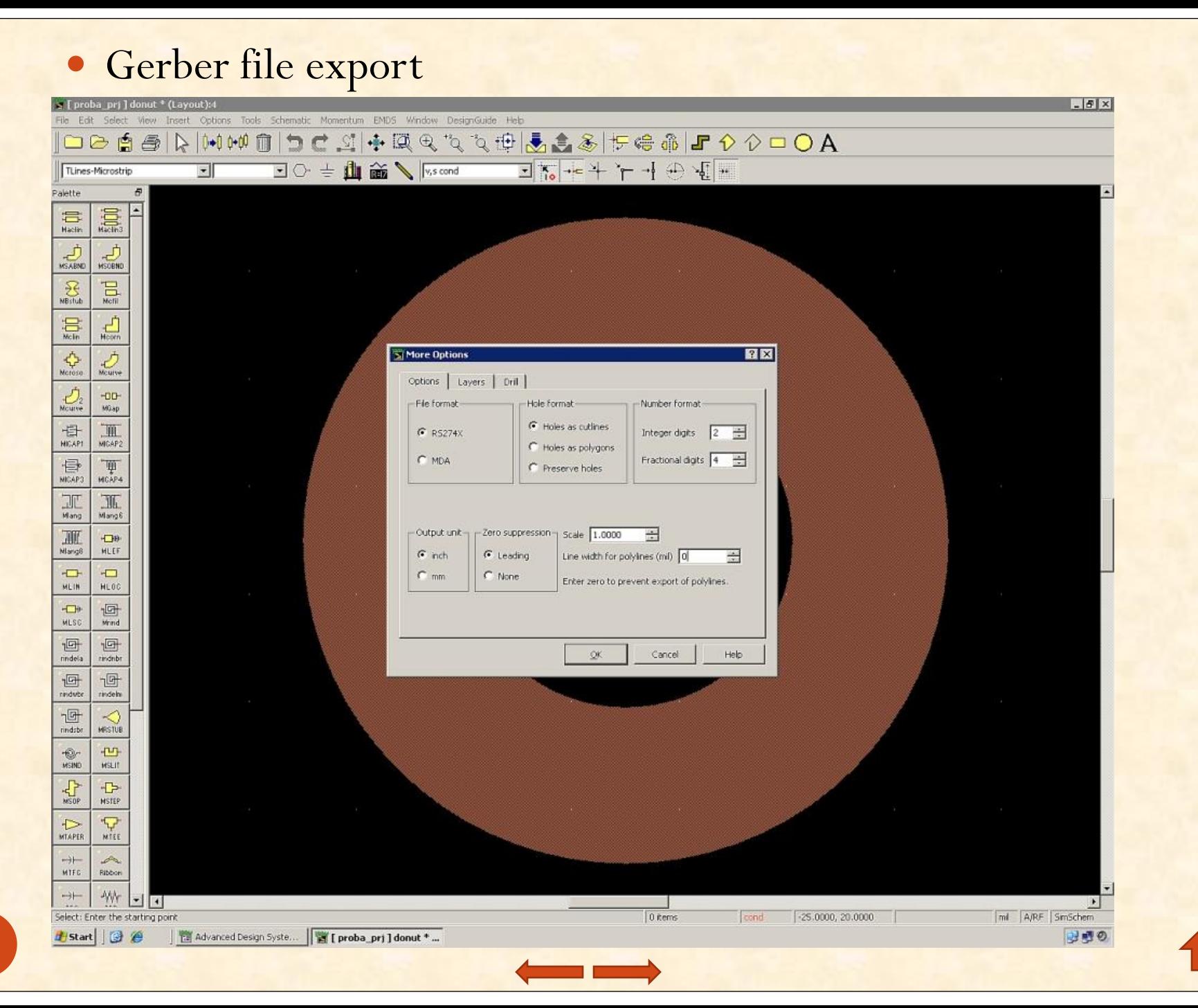

24

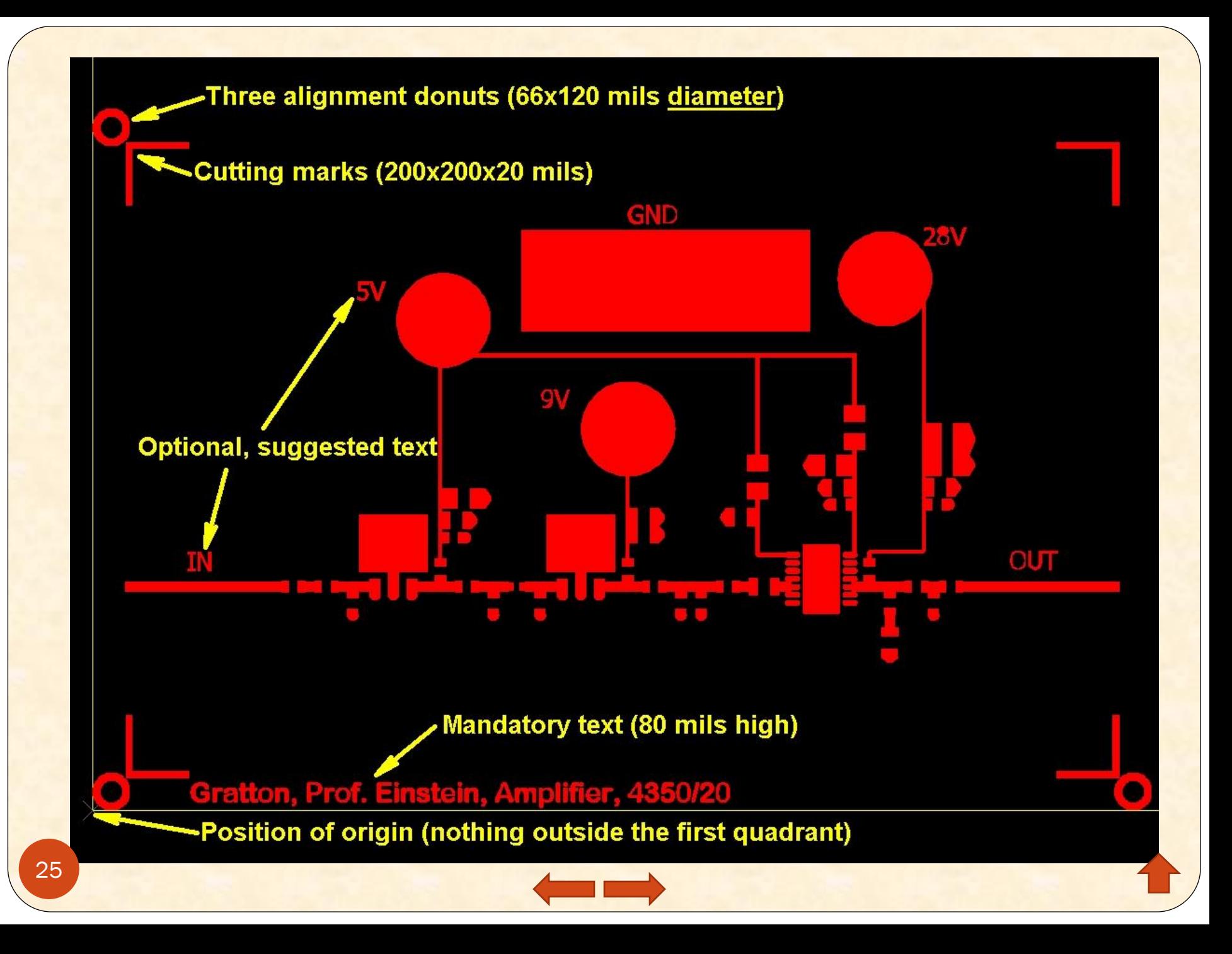

# IMPORTANT!

#### **Before sending any fabrication file, please take your time and pass the checklist below:**

- Does the layout comply with the requirements stated in the document?
- Is the Gerber file exported in the proper format (RS274X, precision 2.4)?
- Are units in inches?
- Is the DXF file for drilling in the proper units and format (inches, 2.4, dxf2000)?
- Has the DXF file only one layer, is that layer named as the file?
- Are the holes circles, not segments in the .dxf?
- Did you include the substrate type and thickness?
- Did you include all extra information needed to fabricate the circuit and the base?
- Did you rename all your files (Gerber and dxf) correctly?
- Please use Viewmate to verify Gerber files: general circuit layout, correct position, correct size.
- Please use Autosketch to verify .dxf files: units, precision.

**If you have any questions, please do not hesitate and ask.**

**Please take note, that if your files don't comply with the requests, we are not able to process them, hence some major delays will occur.**

<span id="page-25-0"></span>Please send all your fabrication requests to:  $train$  traian.antonescu $@$ polymtl.ca

ThankYou!